From a plot (such as stress in x-direction), to adjust the contour (the color bar) – place curser over the color bar, right click, select Contour properties, then do as shown below. You will likely have to Replot (right click in the screen and select Replot, or type /REPLOT in the command line).

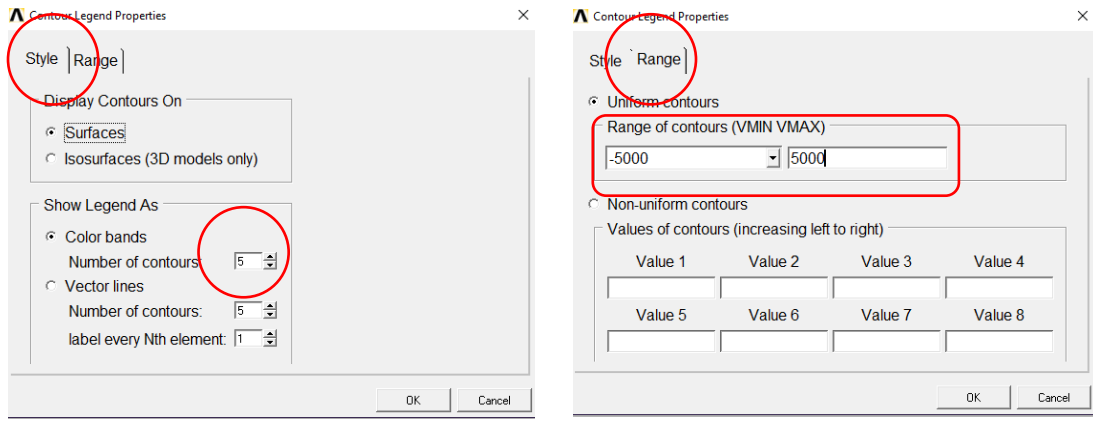